## **4.4. - Dubletten (verwalten und bereinigen)**

Mit folgendem Klickpfad kann man zunächst einen automatisierten Batchlauf zur Erkennung von Dubletten einrichten/aktivieren:

Werkzeuge Liste der Batchs (NEU) Duplettencheck Ablaufplanung Dubletten-Erkennung manuell oder automatisch / zeitlicher Intervall / nach welchen Kriterien sollen Dubletten erkannt werden

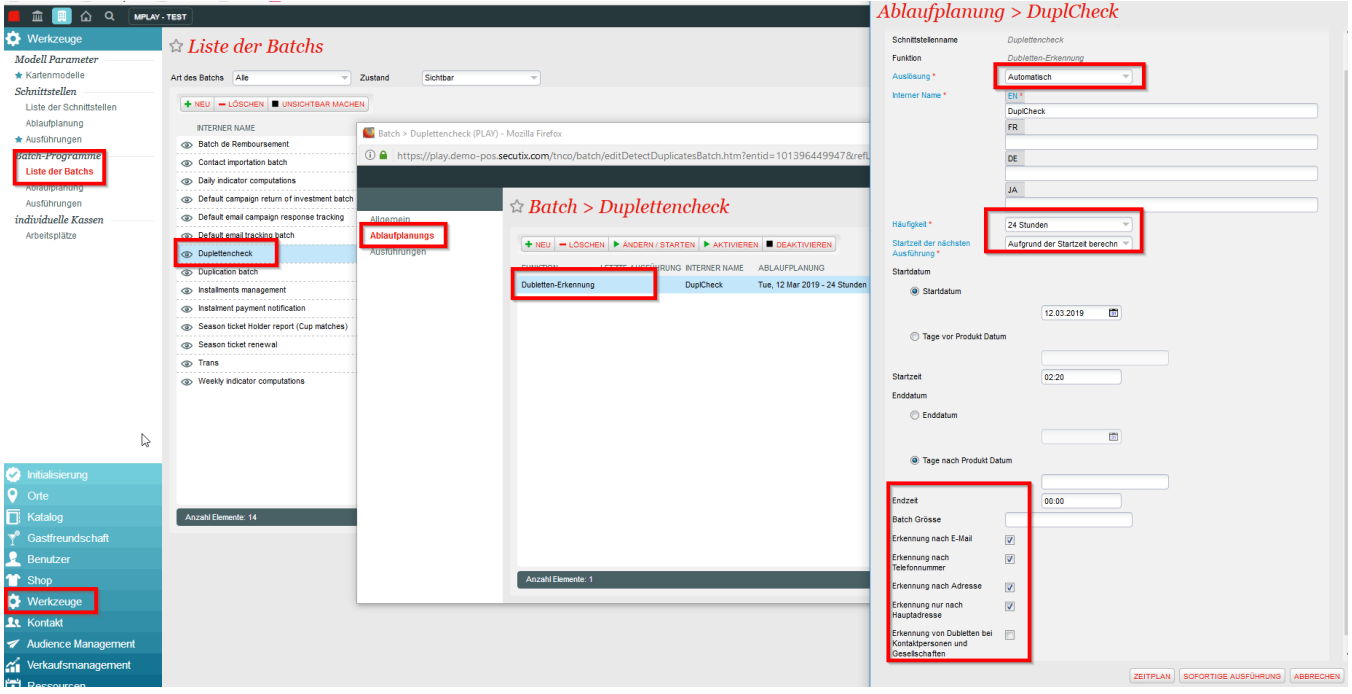

Nachdem man den Batchlauf aktiviert hat (oder manuell gestartet hat), findet man die Dubletten im Reiter "Kontakt" unter "Verwaltung der Dubletten" suchen

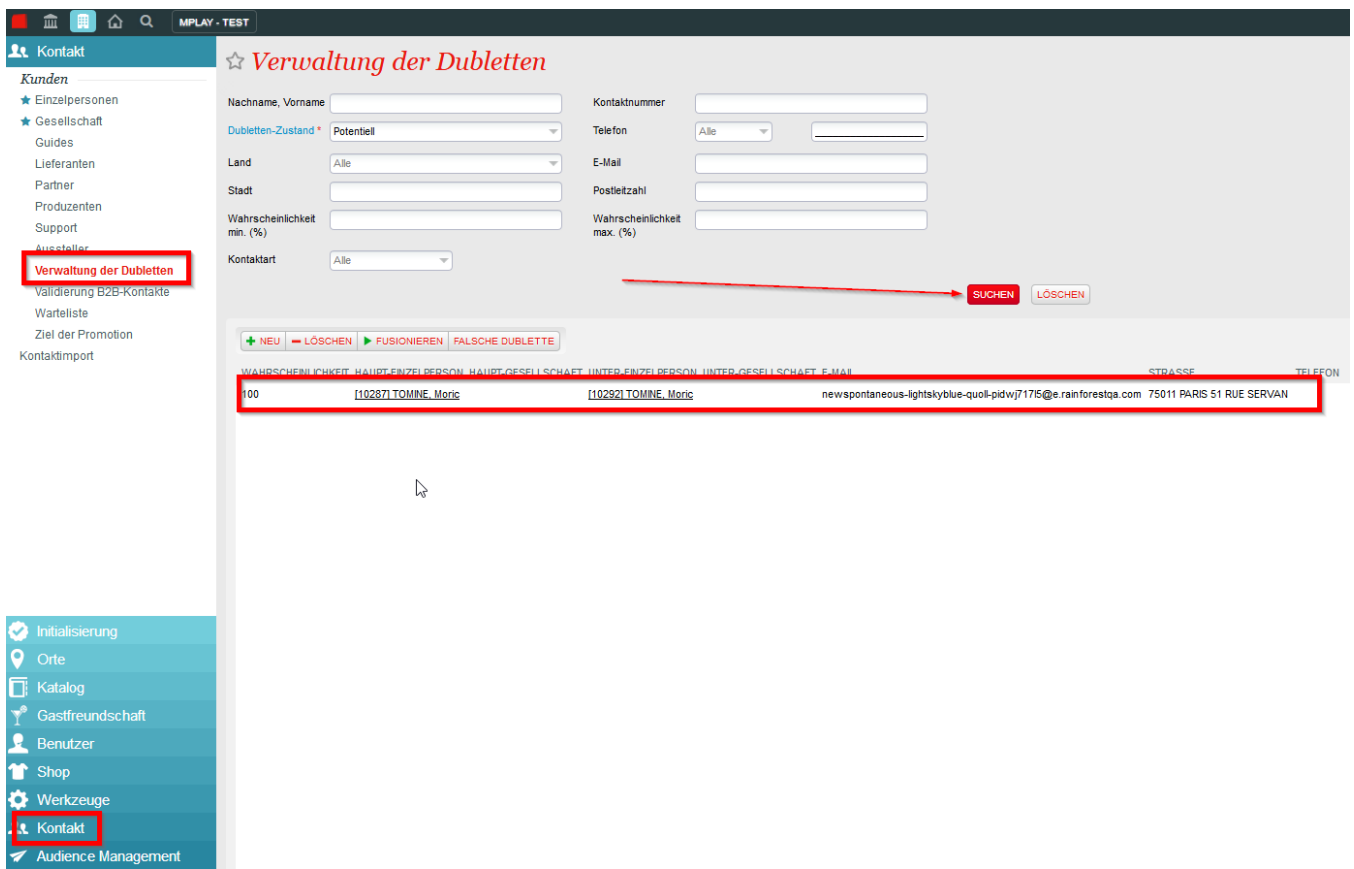

Mit einem Doppelklick kann man den gefunden Datensatz öffnen. Das System schlägt nun ein Prozedere vor um die doppelten Datensätze zu fusionieren. Sollte mit beiden Kundendaten ein Login für den Ticketshop verbunden sein, ist danach nur noch der Login gültig des Accounts der bestehen bleibt.

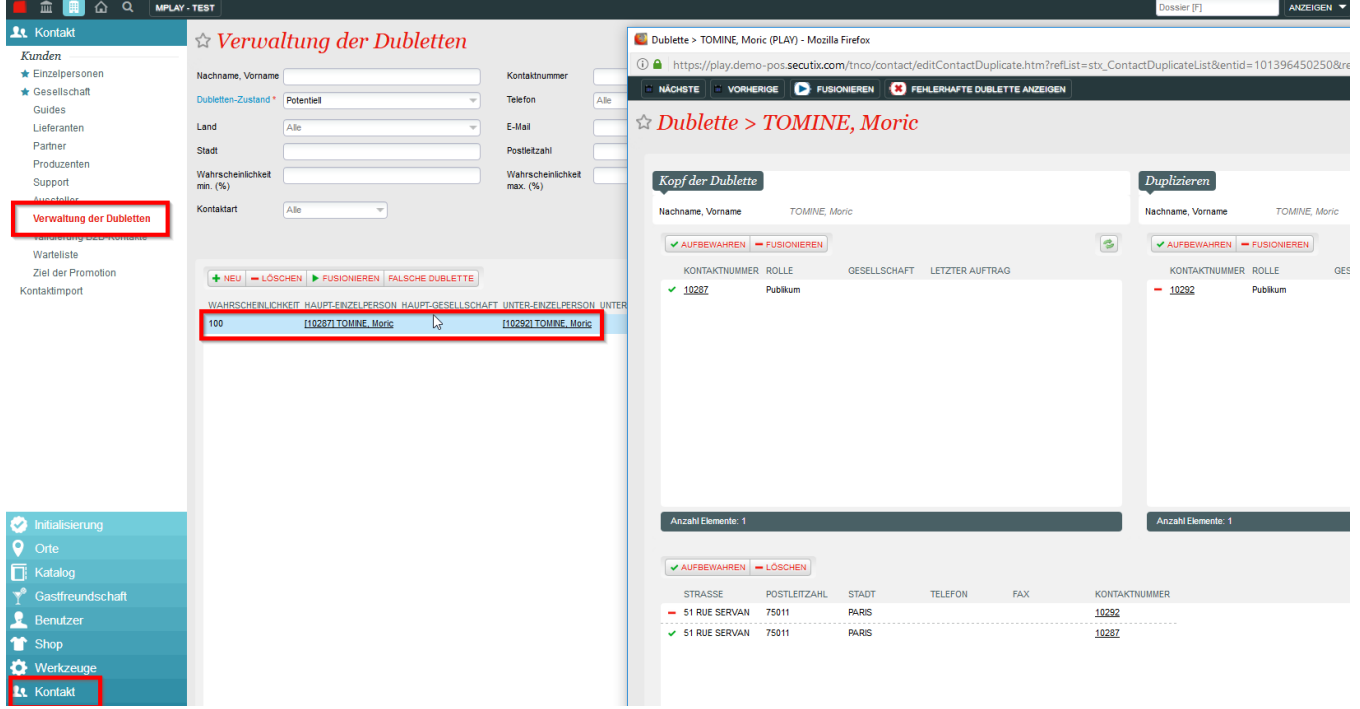